# **Joining a Microsoft Teams Live Event**

The Houston Independent School District uses Microsoft Teams Live Events to broadcast video and meeting content to a large online audience. These events can accessed online from a compatible browser or from the Microsoft Teams application. Public events will allow you to join anonymously without requiring an HISD login.

## **Get Started**

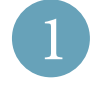

**CLICK THE LINK TO JOIN FROM THE WEB**<br>Once you click the link to join a live event a new browser tab should open asking you join the event from either the app or the web. Click "Watch on the Web".

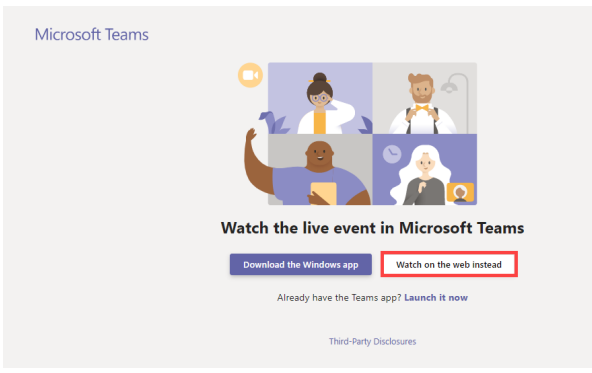

2 **Sign in or Join Anonymously** If you have an HISD account please click on "Sign in". Parents, guardians, and community members can join by clicking "Join anonymously".

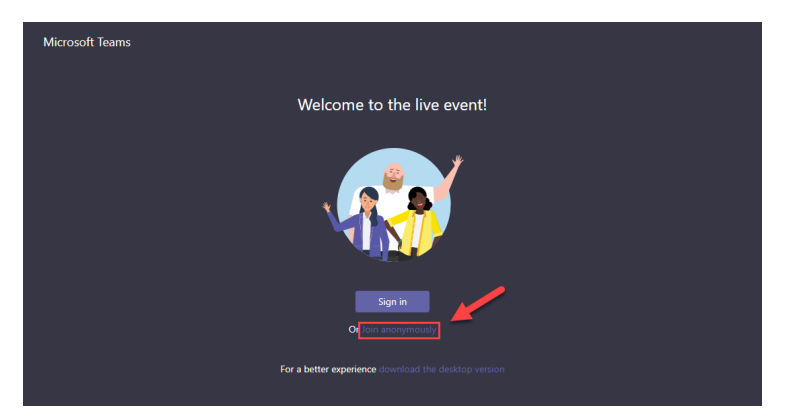

## **Tips for Joining a Live event**

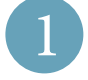

**BE SURE TO JOIN FOR A COMPATIBLE BROWSER**<br>Live events can be joined from either Chrome, Firefox, or Edge on any Windows PC, Mac, or Chromebook.

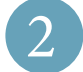

**2** JOINING FROM A MOBILE DEVICE<br>Live events can be joined from an Android or iOS phone by installing the Microsoft Teams app from the Play Store or App Store, respectively.

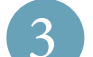

**ENABLE CAPTIONS OR TRANSLATIONS**<br>Once the events begins you can click on the gear icon located on the bottom corner to turn on Closed Captions in English, Arabic, Spanish, or Vietnamese. To tun on the captions, click on the gear icon and then on the menu option labeled "CC".

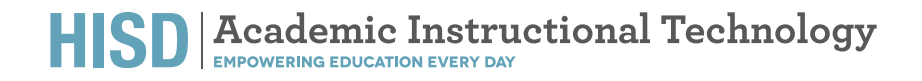